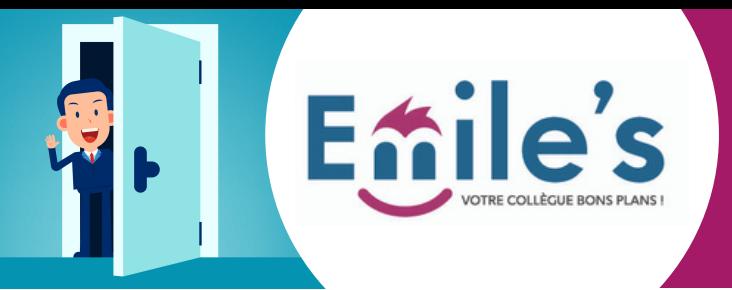

### **Bon de commande numérique salarié**

## Découvrez le bon de commande numérique sur Emiles.fr

Vous souhaitez envoyer des demandes à votre CSE, émettre des souhaits de commandes, rien de plus simple avec ce **BON DE COMMANDE NUMÉRIQUE**

1/ Créez votre compte sur la plateforme EMILE'S, à l'aide de votre code CSE, à demander directement à votre CSE. 171200

3/ Voici la procédure d'enregistrement:

A/Accédez à la plateforme sur **https://emiles.fr/connexion**

# **Enile's** 100% **INDISPENSABLE** à vos achats

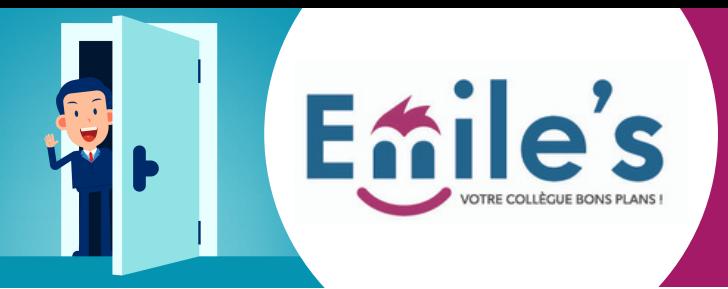

### **Bon de commande numérique salarié**

B/ Cliquez sur "J'ai un code CE, je crée un compte"

#### hile's

100% **INDISPENSABLE** à vos salariés

> C/ Saisissez les éléments nécessaires demandés pour la création puis enregistrer

#### **Enile's**

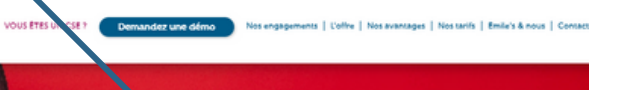

Créez votre compt

100% **INDISPENSABLE** à votre quotidien

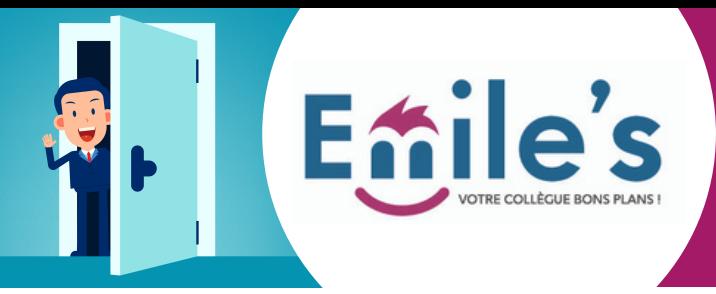

### **Bon de commande numérique salarié**

D/ Vous avez désormais accès à la plateforme dans son intégralité, vous pouvez faire vos choix dans chacun des univers et sélectionner votre offre

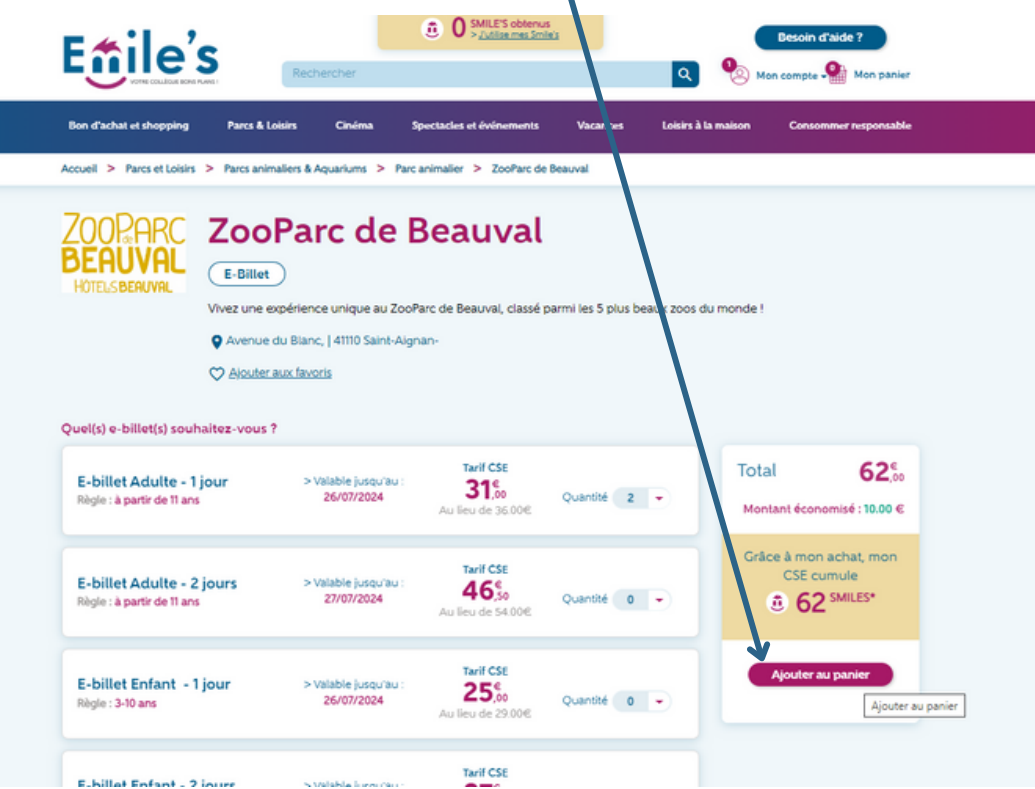

4/ Lors de votre validation de commande, vous devez cliquer sur "Je fais la demande !" afin de l'envoyer à votre CSE

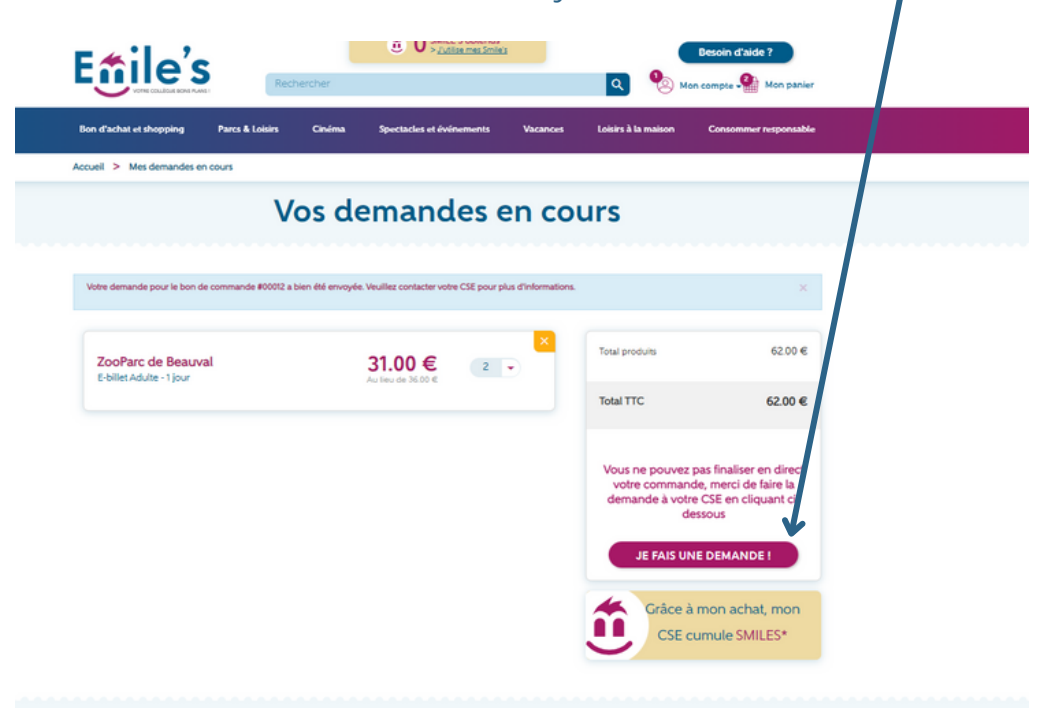

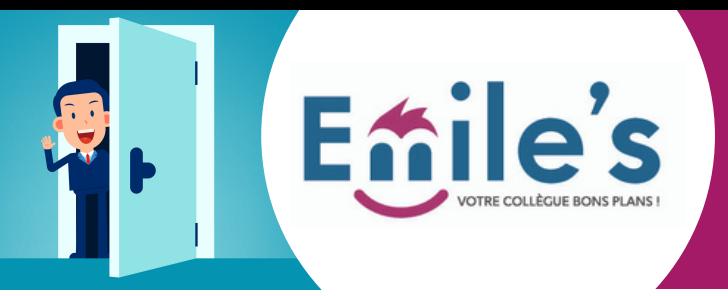

5/ A ce moment là, vous avez la possibilité d'ajouter un message à destination de votre CSE, ceci est facultatif, vous pouvez simplement cliquer sur le bouton finaliser si vous souhaitez ne rien ajouter.

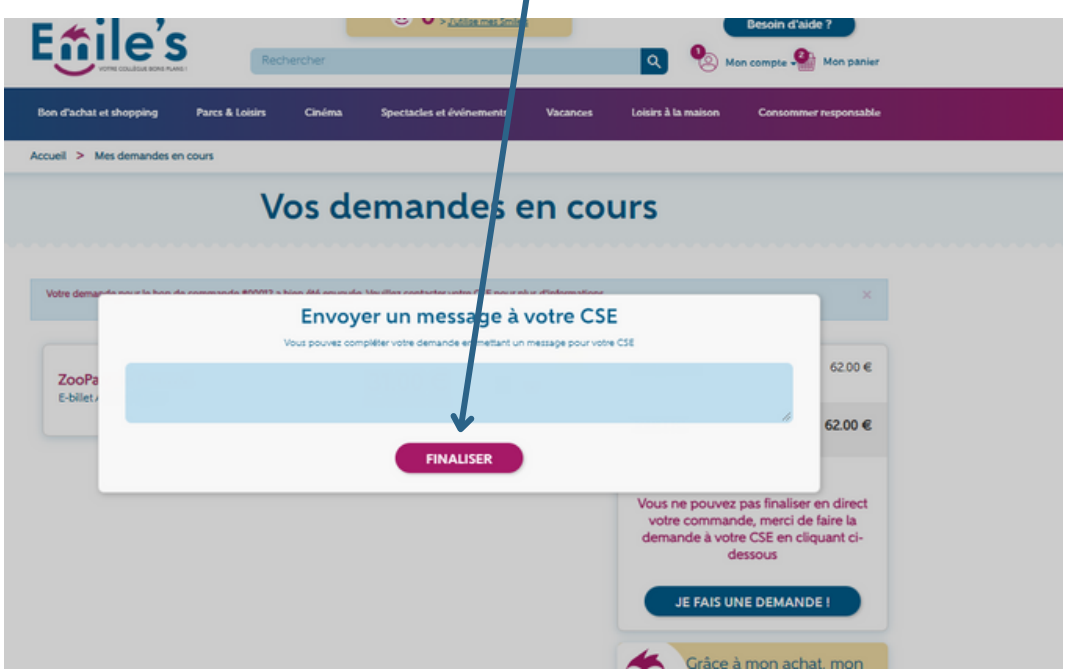

6/ Vous retrouvez ensuite vos demandes dans votre compte > vos demandes en cours

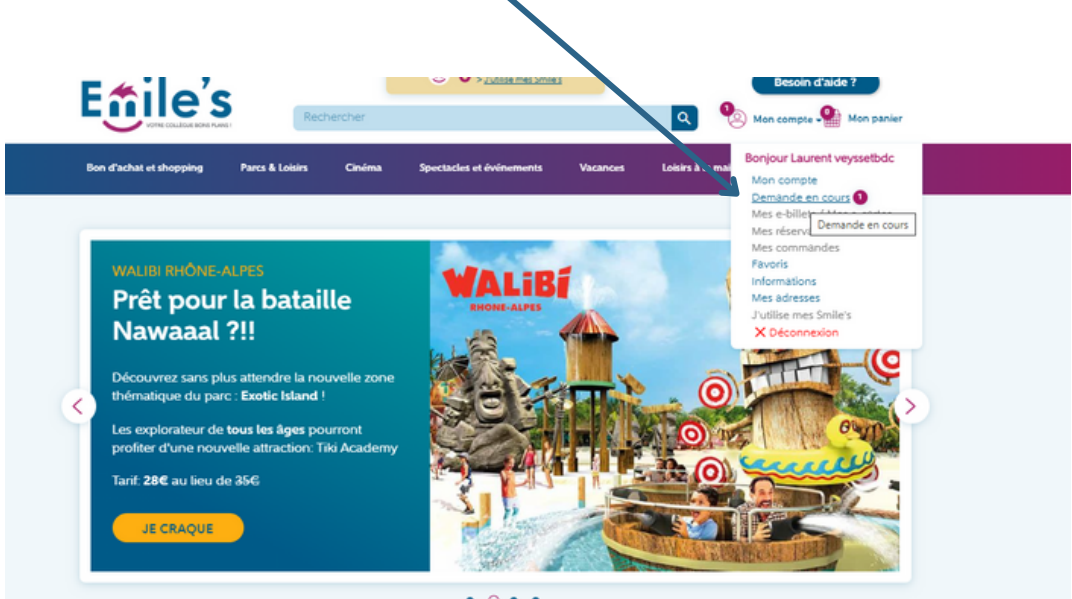

Bonne nouvelle: vous pouvez passer autant de commandes que vous le souhaitez. Veuillez contacter directement votre CSE pour toute commande relative aux univers vacances, et spectacles-évènements $_{\sf Disney}$ et